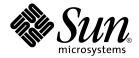

# Sun Cluster 3.1 Data Service for Sun ONE Message Queue Guide

Sun Microsystems, Inc. 4150 Network Circle Santa Clara, CA 95054 U.S.A.

Part No: 817–3312–10 October 2003, Revision A Copyright 2003 Sun Microsystems, Inc. 4150 Network Circle, Santa Clara, CA 95054 U.S.A. All rights reserved.

This product or document is protected by copyright and distributed under licenses restricting its use, copying, distribution, and decompilation. No part of this product or document may be reproduced in any form by any means without prior written authorization of Sun and its licensors, if any. Third-party software, including font technology, is copyrighted and licensed from Sun suppliers.

Parts of the product may be derived from Berkeley BSD systems, licensed from the University of California. UNIX is a registered trademark in the U.S. and other countries, exclusively licensed through X/Open Company, Ltd.

Sun, Sun Microsystems, the Sun logo, docs.sun.com, AnswerBook, AnswerBook2, and Solaris are trademarks, registered trademarks, or service marks of Sun Microsystems, Inc. in the U.S. and other countries. All SPARC trademarks are used under license and are trademarks or registered trademarks of SPARC International, Inc. in the U.S. and other countries. Products bearing SPARC trademarks are based upon an architecture developed by Sun Microsystems. Inc.

The OPEN LOOK and  $Sun^{TM}$  Graphical User Interface was developed by Sun Microsystems, Inc. for its users and licensees. Sun acknowledges the pioneering efforts of Xerox in researching and developing the concept of visual or graphical user interfaces for the computer industry. Sun holds a non-exclusive license from Xerox to the Xerox Graphical User Interface, which license also covers Sun's licensees who implement OPEN LOOK GUIs and otherwise comply with Sun's written license agreements.

Federal Acquisitions: Commercial Software-Government Users Subject to Standard License Terms and Conditions.

DOCUMENTATION IS PROVIDED "AS IS" AND ALL EXPRESS OR IMPLIED CONDITIONS, REPRESENTATIONS AND WARRANTIES, INCLUDING ANY IMPLIED WARRANTY OF MERCHANTABILITY, FITNESS FOR A PARTICULAR PURPOSE OR NON-INFRINGEMENT, ARE DISCLAIMED, EXCEPT TO THE EXTENT THAT SUCH DISCLAIMERS ARE HELD TO BE LEGALLY INVALID.

Copyright 2003 Sun Microsystems, Inc. 4150 Network Circle, Santa Clara, CA 95054 U.S.A. Tous droits réservés.

Ce produit ou document est protégé par un copyright et distribué avec des licences qui en restreignent l'utilisation, la copie, la distribution, et la décompilation. Aucune partie de ce produit ou document ne peut être reproduite sous aucune forme, par quelque moyen que ce soit, sans l'autorisation préalable et écrite de Sun et de ses bailleurs de licence, s'il y en a. Le logiciel détenu par des tiers, et qui comprend la technologie relative aux polices de caractères, est protégé par un copyright et licencié par des fournisseurs de Sun.

Des parties de ce produit pourront être dérivées du système Berkeley BSD licenciés par l'Université de Californie. UNIX est une marque déposée aux Etats-Unis et dans d'autres pays et licenciée exclusivement par X/Open Company, Ltd.

Sun, Sun Microsystems, le logo Sun, docs.sun.com, AnswerBook, AnswerBook2, et Solaris sont des marques de fabrique ou des marques déposées, ou marques de service, de Sun Microsystems, Inc. aux Etats-Unis et dans d'autres pays. Toutes les marques SPARC sont utilisées sous licence et sont des marques de fabrique ou des marques déposées de SPARC International, Inc. aux États-Unis et dans d'autres pays. Les produits portant les marques SPARC sont basés sur une architecture développée par Sun Microsystems, Inc.

L'interface d'utilisation graphique OPEN LOOK et Sun<sup>TM</sup> a été développée par Sun Microsystems, Inc. pour ses utilisateurs et licenciés. Sun reconnaît les efforts de pionniers de Xerox pour la recherche et le développement du concept des interfaces d'utilisation visuelle ou graphique pour l'industrie de l'informatique. Sun détient une licence non exclusive de Xerox sur l'interface d'utilisation graphique Xerox, cette licence couvrant également les licenciés de Sun qui mettent en place l'interface d'utilisation graphique OPEN LOOK et qui en outre se conforment aux licences écrites de Sun.

CETTE PUBLICATION EST FOURNIE "EN L'ETAT" ET AUCUNE GARANTIE, EXPRESSE OU IMPLICITE, N'EST ACCORDEE, Y COMPRIS DES GARANTIES CONCERNANT LA VALEUR MARCHANDE, L'APTITUDE DE LA PUBLICATION A REPONDRE A UNE UTILISATION PARTICULIERE, OU LE FAIT QU'ELLE NE SOIT PAS CONTREFAISANTE DE PRODUIT DE TIERS. CE DENI DE GARANTIE NE S'APPLIQUERAIT PAS, DANS LA MESURE OU IL SERAIT TENU JURIDIQUEMENT NUL ET NON AVENU.

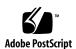

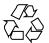

### Contents

#### Preface 5

| Installing and Configuring Sun Cluster HA for Sun ONE Message Queue 9                                                                   |
|----------------------------------------------------------------------------------------------------|
| Sun Cluster HA for Sun ONE Message Queue Overview 9                                                                                     |
| Task Map: Installing and Configuring Sun Cluster HA for Sun ONE Message<br>Queue 10                                                     |
| Planning the Sun ONE Message Queue Installation and Configuration 11                                                                    |
| Configuring and Activating Network Resources 12                                                                                         |
| ▼ How to Configure and Activate Network Resources 12                                                                                    |
| Installing and Configuring the Sun ONE Message Queue 14                                                                                 |
| ▼ How to Install the Sun ONE Message Queue 14                                                                                           |
| Verifying the Sun ONE Message Queue Installation and Configuration 15                                                                   |
| ▼ How to Verify the Sun ONE Message Queue Installation and<br>Configuration 15                                                          |
| Planning the Sun Cluster HA for Sun ONE Message Queue Installation and Configuration 16                                                 |
| Standard Data Service Configurations 16                                                                                                 |
| Configuration Considerations 16                                                                                                    |
| Configuration Planning Questions 17                                                                                                    |
| Installing the Sun Cluster HA for Sun ONE Message Queue Package 17                                                                      |
| <ul> <li>▼ How to Install the Sun Cluster HA for Sun ONE Message Queue Packages by<br/>Using the Web Start Program 18</li> </ul>        |
| ▼ How to Install the SUNWscs1mq Package by Using the scinstall Utility 19                                                               |
| Registering and Configuring the Sun Cluster HA for Sun ONE Message Queue 19                                                             |
| <ul> <li>▼ How to Register and Configure the Sun Cluster HA for Sun ONE Message</li> <li>Queue as a Failover Data Service 20</li> </ul> |

Configuring the Sun Cluster HA for Sun ONE Message Queue Extension Properties  $\phantom{-}24$ 

Configuring the SUNW. HAStoragePlus Resource Type 25

Verifying the Sun Cluster HA for Sun ONE Message Queue Installation and Configuration 26

▼ How to Verify the Sun Cluster HA for Sun ONE Message Queue Installation and Configuration
 26

Understanding the Sun Cluster HA for Sun ONE Message Queue Fault Monitor 26

Extension Properties 27

Probing Algorithm and Functionality 27

Index 29

#### **Preface**

Sun Cluster 3.1 Data Service for Sun ONE Message Queue Guide explains how to install and configure Sun<sup>TM</sup> Cluster HA for Sun ONE Message Queue on your Sun Cluster nodes.

This document is intended for system administrators with extensive knowledge of Sun software and hardware. Do not use this document as a planning or presales guide. Before reading this document, you should have already determined your system requirements and purchased the appropriate equipment and software.

The instructions in this document assume knowledge of the Solaris $^{\text{TM}}$  operating environment and expertise with the volume manager software that is used with Sun Cluster.

#### **UNIX Commands**

This document contains information about commands that are specific to installing and configuring Sun Cluster data services. The document does *not* contain comprehensive information about basic UNIX® commands and procedures, such as shutting down the system, booting the system, and configuring devices. Information about basic UNIX commands and procedures is available from the following sources:

- Online documentation for the Solaris software environment
- Solaris operating environment man pages
- Other software documentation that you received with your system

### Typographic Conventions

The following table describes the typographic changes used in this book.

**TABLE P-1** Typographic Conventions

| Typeface or Symbol | Meaning                                                                  | Example                                                                                                    |
|--------------------|--------------------------------------------------------------------------|----------------------------------------------------------------------------------------------------|
| AaBbCc123          | The names of commands, files, and directories; on-screen computer output | Edit your .login file.  Use ls -a to list all files.  machine_name% you have mail.                                   |
| AaBbCc123          | What you type, contrasted with on-screen computer output                 | machine_name% su Password:                                                                                           |
| AaBbCc123          | Command-line placeholder: replace with a real name or value              | To delete a file, type rm filename.                                                                                  |
| AaBbCc123          | Book titles, new words, or terms, or words to be emphasized.             | Read Chapter 6 in <i>User's Guide</i> .  These are called <i>class</i> options.  You must be <i>root</i> to do this. |

### Shell Prompts in Command Examples

The following table shows the default system prompt and superuser prompt for the C shell, Bourne shell, and Korn shell.

TABLE P-2 Shell Prompts

| Shell                                        | Prompt        |
|----------------------------------------------|---------------|
| C shell prompt                               | machine_name% |
| C shell superuser prompt                     | machine_name# |
| Bourne shell and Korn shell prompt           | ş             |
| Bourne shell and Korn shell superuser prompt | #             |

#### Related Documentation

Information about related Sun Cluster topics is available in the documentation that is listed in the following table.

| Topic                          | Title                                                                                    | Part Number |
|--------------------------------|------------------------------------------------------------------------------------------|-------------|
| Data service administration    | Sun Cluster 3.1 Data Service Planning and Administration Guide                           | 817-3305    |
|                                | Sun Cluster 3.1 10/03 Data Services Collection at http://docs.sun.com/db/coll/573.11     |             |
| Concepts                       | Sun Cluster 3.1 10/03 Concepts Guide                                                     | 817-0519    |
| Software installation          | Sun Cluster 3.1 10/03 Software Installation Guide                                        | 817-0518    |
| System administration          | Sun Cluster 3.1 10/03 System Administration Guide                                        | 817-0516    |
| Hardware<br>administration     | Sun Cluster 3.1 Hardware Administration Manual                                           | 817-0168    |
|                                | Sun Cluster 3.x Hardware Administration Collection at http://docs.sun.com/db/coll/1024.1 |             |
| Data service development       | Sun Cluster 3.1 10/03 Data Services Developer's Guide                                    | 817-0520    |
| Error messages                 | Sun Cluster 3.1 10/03 Error Messages Guide                                               | 817-0521    |
| Command and function reference | Sun Cluster 3.1 10/03 Reference Manual                                                   | 817-0522    |
| Release information            | Sun Cluster 3.1 Data Services 10/03 Release Notes                                        | 817-3324    |
|                                | Sun Cluster 3.1 10/03 Release Notes                                                      | 817-0638    |
|                                | Sun Cluster 3.x Release Notes Supplement                                                 | 816-3381    |

### Accessing Sun Documentation Online

The docs.sun.com<sup>SM</sup> Web site enables you to access Sun technical documentation online. You can browse the docs.sun.com archive or search for a specific book title or subject. The URL is http://docs.sun.com.

### Help

If you have problems installing or using Sun Cluster, contact your service provider and provide the following information:

- Your name and email address (if available)
- Your company name, address, and phone number
- The model and serial numbers of your systems
- The release number of the operating environment (for example, Solaris 8)
- The release number of Sun Cluster (for example, Sun Cluster 3.0)

Use the following commands to gather information about each node on your system for your service provider.

| Command       | Function                                                                                |
|---------------|-----------------------------------------------------------------------------------------|
| prtconf -v    | Displays the size of the system memory and reports information about peripheral devices |
| psrinfo -v    | Displays information about processors                                                   |
| showrev -p    | Reports which patches are installed                                                     |
| prtdiag -v    | Displays system diagnostic information                                                  |
| scinstall -pv | Displays Sun Cluster release and package version information                            |

Also have available the contents of the /var/adm/messages file.

# Installing and Configuring Sun Cluster HA for Sun ONE Message Queue

This chapter describes the procedures to install and configure the Sun Cluster HA for Sun ONE Message Queue.

This chapter contains the following procedures.

- "How to Configure and Activate Network Resources" on page 12
- "How to Install the Sun ONE Message Queue" on page 14
- "How to Verify the Sun ONE Message Queue Installation and Configuration" on page 15
- "How to Install the Sun Cluster HA for Sun ONE Message Queue Packages by Using the Web Start Program" on page 18
- "How to Install the SUNWscs1mq Package by Using the scinstall Utility" on page 19
- "How to Register and Configure the Sun Cluster HA for Sun ONE Message Queue as a Failover Data Service" on page 20
- "Configuring the SUNW.HAStoragePlus Resource Type" on page 25
- "How to Verify the Sun Cluster HA for Sun ONE Message Queue Installation and Configuration" on page 26

#### Sun Cluster HA for Sun ONE Message Queue Overview

Use the information in this section to understand how the Sun Cluster HA for Sun ONE Message Queue enables the Sun ONE Message Queue for high availability.

The Sun Cluster HA for Sun ONE Message Queue is a data service with appropriate extension properties to configure a failover messaging service.

Configure the Sun Cluster HA for Sun ONE Message Queue as a failover data service to enable the Sun ONE Message Queue for high availability. See "Planning for Sun Cluster Data Services" in Sun Cluster 3.1 Data Service Planning and Administration Guide for general information about data services.

The Sun ONE Message Queue is an integral part of the application server. The Sun ONE Message Queue is a robust Java Messaging Service (JMS) provider for JMS clients. The Sun ONE Message Queue is packaged with the Sun ONE Application Server installation. Refer to Sun ONE Message Queue documentation for information about the Sun ONE Message Queue. Implementation of the Sun Cluster HA for Sun ONE Message Queue does not assume the existence of programs on which your architecture depends. Programs on which your architecture depends such as databases and web servers should be configured to be highly available, but might run on a different cluster.

#### Task Map: Installing and Configuring Sun Cluster HA for Sun ONE Message Queue

The following table lists the sections that describe the installation and configuration tasks. Perform these tasks in the order that they are listed.

TABLE 1-1 Task Map: Installing and Configuring the Sun Cluster HA for Sun ONE Message Queue

| Task                                                                                   | For Instructions                                                                                     |
|----------------------------------------------------------------------------------------|----------------------------------------------------------------------------------------------------|
| Plan the Sun ONE Message Queue installation and configuration                          | "Planning the Sun ONE Message Queue Installation and Configuration" on page 11                       |
| Configure and activate network resources                                               | "How to Configure and Activate Network Resources" on page 12                                         |
| Install and configure the Sun ONE<br>Message Queue                                     | "How to Install the Sun ONE Message Queue" on page 14                                                |
| Verify the Sun ONE Message Queue installation                                          | "How to Verify the Sun ONE Message Queue<br>Installation and Configuration" on page 15               |
| Plan the Sun Cluster HA for Sun<br>ONE Message Queue installation<br>and configuration | "Planning the Sun Cluster HA for Sun ONE Message<br>Queue Installation and Configuration" on page 16 |

**TABLE 1–1** Task Map: Installing and Configuring the Sun Cluster HA for Sun ONE Message Queue (Continued)

| Task                                                                                                 | For Instructions                                                                                                    |
|----------------------------------------------------------------------------------------------------|----------------------------------------------------------------------------------------------------|
| Install the Sun Cluster HA for Sun<br>ONE Message Queue package                                      | "Installing the Sun Cluster HA for Sun ONE Message<br>Queue Package" on page 17                                          |
| Register and Configure the Sun<br>Cluster HA for Sun ONE Message<br>Queue as a failover data service | "How to Register and Configure the Sun Cluster HA for<br>Sun ONE Message Queue as a Failover Data Service"<br>on page 20 |
| Configure resource extension properties                                                              | "Configuring the Sun Cluster HA for Sun ONE<br>Message Queue Extension Properties" on page 24                            |
| Verify the Sun Cluster HA for Sun<br>ONE Message Queue installation<br>and configuration             | "Verifying the Sun Cluster HA for Sun ONE Message<br>Queue Installation and Configuration" on page 26                    |
| View or understand fault-monitor information                                                         | "Understanding the Sun Cluster HA for Sun ONE<br>Message Queue Fault Monitor" on page 26                                 |

**Note** – If you run multiple data services in your Sun Cluster configuration, you can set up the data services in any order, with the following exception. If the Sun Cluster HA for Sun ONE Message Queue depends on the Sun Cluster HA for DNS, you must set up DNS first. For details, see *Sun Cluster 3.1 Data Service for Domain Name Service* (*DNS*) for details. DNS software is included in the Solaris operating environment. If the cluster is to obtain the DNS service from another server, configure the cluster to be a DNS client first.

# Planning the Sun ONE Message Queue Installation and Configuration

To install and configure the Sun ONE Message Queue, use this section as a checklist in conjunction with the worksheets in the *Sun Cluster 3.1 Release Notes*.

Consider the following before you start your installation. Store static files and data on the local file system of each cluster node. Dynamic data should reside on the cluster file system so that you can view or update the data from any cluster node. The Sun ONE Message Queue binaries and configuration files must be highly available and accessible to application-server instances that are running on all nodes.

#### Configuring and Activating Network Resources

Before you install and configure the Sun ONE Message Queue, set up the network resources that the service uses after installation and configuration. To configure and activate the network resources, use the following command-line procedure.

#### How to Configure and Activate Network Resources

To perform this procedure, you need the following information about your configuration.

- The names of the cluster nodes that can master the data service.
- The network resource that clients use to access the Sun ONE Message Queue. Normally, you set up this hostname when you install the cluster. See the Sun Cluster 3.1 Concepts Guide for details on network resources.
- 1. Become superuser on a cluster member.
- 2. Verify that all of the network addresses that you use have been added to your name service database.

You should have performed this verification during the Sun Cluster installation.

**Note** – To avoid name service look-up failures, ensure that all of the logical hostnames are present in the /etc/inet/hosts file on all of the cluster nodes. Configure name service mapping in the /etc/nsswitch.conf file on the servers to check the local files before trying to access NIS, NIS+, or DNS.

#### 3. Create a failover resource group to contain the network and application resources.

# scrgadm -a -g resource-group [-h nodelist]

-g resource-group Specifies the name of the resource group. This name can be

your choice.

[-h nodelist] Specifies an optional comma-separated list of physical node

names for the Sun ONE Message Queue that identify potential masters. The order here determines the order in which the nodes are considered primary during failover.

**Note** – Use the -h option to specify the order of the node list. If all of the nodes in the cluster are potential masters, you do not need to use the -h option.

#### 4. Add network resources to the resource group.

Use the following command to add a logical hostname to a resource group.

# scrgadm -a -L -g resource-group -1 hostname, ... [-n netiflist]

-L Specifies that a network resource is being added.

-g resource-group Specifies the name of the resource group.

-1 *hostname*, ... Specifies a comma-separated list of network resources.

-n *netiflist* Specifies an optional, comma-separated list that identifies the

IP Networking Multipathing groups that are on each node. Each element in *netiflist* must be in the form of netif@node. netif can be given as an IP Networking Multipathing group name, such as sc\_ipmp0. The node can be identified by the node name or node ID, such as sc\_ipmp0@1 or

sc ipmp@phys-schost-1.

**Note** – Sun Cluster does not currently support the use of the adapter name for netif.

### 5. Run the scswitch command to enable the resource group and bring the resource group online.

- # scswitch -Z -g resource-group
- -Z Moves the resource group to the MANAGED state and brings
  - the resource group online.
- -g *resource-group* Specifies the name of the resource group.

## Installing and Configuring the Sun ONE Message Queue

The Sun ONE Message Queue is a Java 2 Enterprise Edition (J2EE<sup>TM</sup>) 1.3 compliant messaging service. This queue is designed to meet the needs of enterprise customers and run under the control of Sun Cluster software. This section describes the steps to install and enable the Sun ONE Message Queue to run as the Sun Cluster HA for Sun ONE Message Queue.

**Note** – If you run the Sun ONE Message Queue and another messaging service server and they use the same network resources, configure them to listen on different ports. Otherwise, a port conflict might occur between the two services.

Use the following procedure to install the Sun ONE Message Queue.

#### ▼ How to Install the Sun ONE Message Queue

Use the following procedure to install the Sun ONE Message Queue. Only the sections that are specific to the Sun ONE Message Queue are included here. See the Sun ONE Message Queue documentation for details.

Note - Do not set the AUTOSTART property to YES in the /etc/imq/imqbrokerd.conf file. The AUTOSTART property is set to NO by default because Sun Cluster HA for Sun ONE Message Queue starts and stops the application after you have configured the data service.

- 1. Install the Sun ONE Message Queue packages on all the nodes of the cluster if they are not already installed.
- 2. Identify a location on a global file system where you intend to keep your message queue (for example, /global/slmq).

You can create a separate directory for this file system.

- 3. On any node set IMQ\_VARHOME and run the imqbrokerd command to create the configuration directory and files.
  - # IMQ VARHOME=/global/s1mq
  - # export IMQ\_VARHOME

- # imgbrokerd -name hamg1
- 4. Set the imq.jms.tcp.hostname property to the logical hostname by editing \$IMQ VARHOME/instances/hamq1/props/config.properties.

#### Verifying the Sun ONE Message Queue Installation and Configuration

This section contains the procedure that you need to verify the Sun ONE Message Queue installation and configuration.

#### How to Verify the Sun ONE Message Queue Installation and Configuration

Use this procedure to verify the Sun ONE Message Queue installation and configuration. This procedure does not verify that your application is highly available.

- 1. Ensure that the logical hostname is running.
- 2. Set IMQ VARHOME and start the message broker manually:
  - # IMQ VARHOME=/global/s1mq # export IMQ VARHOME # imqbrokerd -name hamq1
- 3. Stop the broker.
  - # /usr/bin/imqcmd shutdown bkr -b hostname:port
- 4. Repeat Step 2 on all of the potential primaries of the Sun ONE Message Queue resource group.

# Planning the Sun Cluster HA for Sun ONE Message Queue Installation and Configuration

This section contains the information that you need to plan your Sun Cluster HA for Sun ONE Message Queue installation and configuration.

#### Standard Data Service Configurations

Use the standard configurations in this section to plan the installation and configuration of the Sun Cluster HA for Sun ONE Message Queue. The Sun Cluster HA for Sun ONE Message Queue might support additional configurations. However, you must contact your Enterprise Services representative for information on additional configurations.

The following figure illustrates a standard failover configuration for the Sun ONE Message Queue.

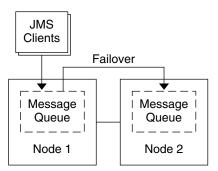

FIGURE 1–1 Two-Node Cluster with Failover Data Service Configuration

#### Configuration Considerations

If you choose to use your message service with another highly available application, resource dependencies might exist. See "Standard Properties" in *Sun Cluster 3.1 Data Service Planning and Administration Guide* for a description of the Resource\_dependencies property.

#### Configuration Planning Questions

Use the questions in this section to plan the installation and configuration of the Sun Cluster HA for Sun ONE Message Queue. See "Considerations" in *Sun Cluster 3.1 Data Service Planning and Administration Guide* for information that might apply to these questions.

- What resource groups will you use for network addresses and application resources and the dependencies between them?
- What is the logical hostname (for failover services) for clients that will access the data service?
- Where will the system configuration files reside?

## Installing the Sun Cluster HA for Sun ONE Message Queue Package

If you did not install the Sun Cluster HA for Sun ONE Message Queue packages during your initial Sun Cluster installation, perform this procedure to install the packages. Perform this procedure on each cluster node where you are installing the Sun Cluster HA for Sun ONE Message Queue packages. To complete this procedure, you need the Sun Cluster Agents CD-ROM.

If you are installing more than one data service simultaneously, perform the procedure in "Installing the Software" in Sun Cluster 3.1 10/03 Software Installation Guide.

Install the Sun Cluster HA for Sun ONE Message Queue packages by using one of the following installation tools:

- The Web Start program
- The scinstall utility

**Note** – The Web Start program is *not* available in releases earlier than Sun Cluster 3.1 Data Services 10/03.

#### ▼ How to Install the Sun Cluster HA for Sun ONE Message Queue Packages by Using the Web Start Program

You can run the Web Start program with a command-line interface (CLI) or with a graphical user interface (GUI). The content and sequence of instructions in the CLI and the GUI are similar. For more information about the Web Start program, see the installer(1M) man page.

- 1. On the cluster node where you are installing the Sun Cluster HA for Sun ONE Message Queue packages, become superuser.
- 2. (Optional) If you intend to run the Web Start program with a GUI, ensure that your DISPLAY environment variable is set.
- 3. Load the Sun Cluster Agents CD-ROM into the CD-ROM drive.

If the Volume Management daemon vold(1M) is running and configured to manage CD-ROM devices, it automatically mounts the CD-ROM on the /cdrom/scdataservices 3 1 vb directory.

4. Change to the Sun Cluster HA for Sun ONE Message Queue component directory of the CD-ROM.

The Web Start program for the Sun Cluster HA for Sun ONE Message Queue data service resides in this directory.

```
# cd /cdrom/scdataservices_3_1_vb/\
components/SunCluster HA SunONE Message Queue 3.1
```

- 5. Start the Web Start program.
  - # ./installer
- 6. When you are prompted, select the type of installation.
  - To install only the C locale, select Typical.
  - To install other locales, select Custom.
- 7. Follow instructions on the screen to install the Sun Cluster HA for Sun ONE Message Queue packages on the node.

After the installation is finished, the Web Start program provides an installation summary. This summary enables you to view logs that the Web Start program created during the installation. These logs are located in the /var/sadm/install/logs directory.

- 8. Exit the Web Start program.
- 9. Unload the Sun Cluster Agents CD-ROM from the CD-ROM drive.

- a. To ensure that the CD-ROM is not being used, change to a directory that does *not* reside on the CD-ROM.
- b. Eject the CD-ROM.
  - # eject cdrom

#### ▼ How to Install the SUNWscs1mq Package by Using the scinstall Utility

- 1. Load the Sun Cluster 3.1 Agents CD-ROM into the CD-ROM drive.
- 2. Run the scinstall utility with no options.

This step starts the scinstall utility in interactive mode.

Specify the data service to install. Choose S1MQ. S1MQ may be on the list of unsupported data services that is displayed after the list of supported data services.

The scinstall utility prompts you for additional information.

4. Provide the path to the Sun Cluster 3.1 Agents CD-ROM.

The utility refers to the CD as the "data services cd."

5. Specify the data service to install.

The scinstall utility lists the data service that you selected and asks you to confirm your choice.

- 6. Exit the scinstall utility.
- 7. Unload the CD from the drive.

#### Registering and Configuring the Sun Cluster HA for Sun ONE Message Queue

This procedure describes how to use the scrgadm command to register and configure the Sun Cluster HA for Sun ONE Message Queue.

**Note** – See "Tools for Data Service Resource Administration" in *Sun Cluster 3.1 Data Service Planning and Administration Guide* for details about additional options that enable you to register and configure the data service.

To perform this procedure, you need the following information about your configuration.

- The name of the resource type for the Sun Cluster HA for Sun ONE Message Queue is SUNW.s1mq.
- The names of the cluster nodes that can master the data service.
- The network resource that clients use to access the Sun Cluster HA for Sun ONE Message Queue.
- The port where the Sun ONE Message Queue listens.

#### ▼ How to Register and Configure the Sun Cluster HA for Sun ONE Message Queue as a Failover Data Service

Perform the following steps to complete your configuration.

- 1. Become superuser on a cluster member.
- 2. Add the resource group for the Sun ONE Message Queue if you have not performed the steps in "Configuring and Activating Network Resources" on page 12.

```
# scrgadm -a -g resource group [-h nodelist]
```

3. Add the logical hostname resource to the resource group if you have not performed the steps in "Configuring and Activating Network Resources" on page 12.

```
# scrgadm -a -L -g resource group -1 logical hostname
```

4. Register the resource type for the data service.

```
# scrgadm -a -t SUNW.slmq
-a Adds the data service resource type
-t SUNW.slmq Specifies the predefined resource type name
```

5. If the Smooth\_Shutdown extension property is set to TRUE, create a file named scslmqconfig in the \$IMQ\_VARHOME/instances/broker/ directory. Add the following line to the file you created:

Password password

See "Understanding the Sun Cluster HA for Sun ONE Message Queue Fault Monitor" on page 26 for a description of the Smooth\_Shutdown extension property.

6. Add the Sun ONE Message Queue resource instance to the failover resource group.

```
[If Smooth_Shutdown will be set to FALSE (the default):]
# scrgadm -a -j resource -g resource-group -t SUNW.slmq \
-x Confdir_list=$IMQ_VARHOME/instances/broker \
-x Broker_Name=broker \
-y Network_Resources_Used=logical hostname \
-y Port_list=port/tcp[,port/tcp]

[If Smooth_Shutdown is set to TRUE:]
# scrgadm -a -j resource -g resource-group -t SUNW.slmq \
-x Confdir_list=$IMQ_VARHOME/instances/broker \
-x Broker_Name=broker \
-x Broker_User=user \
-y Network_resources_used=logical hostname \
-y Port_list=port/tcp[,port/tcp] \
-x Smooth Shutdown=TRUE
```

The resource group that contains the application resources is the same resource group that you created for your network resources in "How to Configure and Activate Network Resources" on page 12.

- † resource

Specifies the Sun ONE Message Queue application resource name.

- -t SUNW.s1mq Specifies the type of resource to add.
- -x Confdir\_list=\$IMQ\_VARHOME/instances/broker Specifies a path for your Sun ONE Message Queue configuration directory. The Confdir\_list extension property is required. The Confdir\_list property must have exactly one entry.
- -x Broker\_Name=*broker*Specifies the name of the broker to monitor.
- -x Broker\_User=user Specifies the user name of the managed broker.
- -y Network\_resources\_used=network-resource Specifies a comma-separated list of network resources (logical hostnames) in resource-group, which the Sun ONE Message Queue application resource must use.

- -y Port list=port-number/protocol
  - Specifies a port number and the protocol to be used, for example, 80/tcp. The Port list property must have one or two entries.
- -x Smooth Shutdown=TRUE

Used to shutdown the broker. Use of the impcmd command exposes the broker password in the impcmd command string.

7. Bring the resource group online.

```
# scswitch -Z -g resource-group

-Z Enables the resource and its monitor.

-g resource-group Specifies the name of the application resource group that is being enabled.
```

8. Verify that the resource group and application-server resource is online.

```
# scstat -g
# ps -ef
```

### Example—Registering and Configuring the Sun Cluster HA for Sun ONE Message Queue

This example shows how to register the Sun Cluster HA for Sun ONE Message Queue.

```
Cluster Information
Node names: phys-schost-1, phys-schost-2
Logical hostname: schost-1
Resource group: resource-group-1 (for all resources)
Resources: schost-1 (logical hostname),
SUNW.s1mq (Sun ONE Message Queue application resource)
(Create a failover resource group.)
# scrgadm -a -g resource-group-1 -h phys-schost-1,phys-schost-2
(Add a logical hostname resource to the resource group.)
# scrgadm -a -L -g resource-group-1 -l schost-1
(Register the SUNW.s1mq resource type.)
# scrgadm -a -t SUNW.s1mq
(Create a Sun ONE Message Queue resource and add it to the
resource group.)
# scrgadm -a -j slmq-rs -g slmq-rg \
-t SUNW.slmq \
-x Confdir_list=$IMQ_VARHOME/instances/hamq1 \
-x Broker Name=hamq1 \
-y Network resources used=schost-1 \
-y Port list=7676/tcp
```

```
(Enable the application resource group.)
# scswitch -Z -g slmq-rg
```

# Example—Registering and Configuring Sun Cluster HA for Sun ONE Message Queue With Smooth\_Shutdown Enabled

This example shows how to register Sun Cluster HA for Sun ONE Message Queue with Smooth Shutdown enabled.

```
Cluster Information
Node names: phys-schost-1, phys-schost-2
Logical hostname: schost-1
Resource group: resource-group-1 (for all resources)
Resources: schost-1 (logical hostname),
  s1mq-1 (Sun ONE Message Queue application resource)
(Create a failover resource group.)
# scrgadm -a -g resource-group-1 -h phys-schost-1,phys-schost-2
(Add a logical hostname resource to the resource group.)
# scrgadm -a -L -g resource-group-1 -l schost-1
(Register the SUNW.s1mq resource type.)
# scrgadm -a -t SUNW.slmq
(Create a Sun ONE Message Queue resource and add it to the
resource group.)
# scrgadm -a -j slmq-rs -g slmq-rg \
-t SUNW.slmq \
-x Confdir list=$IMQ VARHOME/instances/hamq1 \
-x Broker Name=hamq1 \
-x Broker_User=admin \
-y Network_resources_used=schost-1 \
-y Port list=7676/tcp \
-x Smooth Shutdown=TRUE
(Enable the application resource group.)
# scswitch -Z -g slmq-rg
```

# Configuring the Sun Cluster HA for Sun ONE Message Queue Extension Properties

This section describes how to configure the Sun Cluster HA for Sun ONE Message Queue extension properties. Typically, you use the command line scrgadm -x parameter=value to configure extension properties when you create the Sun ONE Message Queue resource. You can also use the procedures that "Administering Data Service Resources" in Sun Cluster 3.1 Data Service Planning and Administration Guide describes to configure the Sun Cluster HA for Sun ONE Message Queue extension properties.

See "Standard Properties" in Sun Cluster 3.1 Data Service Planning and Administration Guide for details on all Sun Cluster properties.

Table 1–2 describes the extension properties that you can configure for the Sun ONE Message Queue. The only required extension property for creating a Sun ONE Message Queue resource is the Confdir\_list property. The Confdir\_list property specifies a directory in which the Sun ONE Message Queue configuration files reside. You can update some extension properties dynamically. You can update other extension properties only when you create the resource. The Tunable entries indicate when you can update each property.

TABLE 1-2 Sun Cluster HA for Sun ONE Message Queue Extension Properties

| Name/Data Type              | Description                                                                                                    |
|-----------------------------|----------------------------------------------------------------------------------------------------|
| Confdir_list (string array) | A path name that points to the configuration directory for the broker. The Sun Cluster HA for Sun ONE Message Queue requires this extension property, and the property must have one entry.  Default: None  Range: None  Tunable: At creation |
| Broker_Name (string)        | The name of the broker to be monitored.                                                                                                    |
|                             | Tunable: At creation                                                                                                    |

TABLE 1-2 Sun Cluster HA for Sun ONE Message Queue Extension Properties (Continued)

| Name/Data Type            | Description                                                                                                    |
|---------------------------|----------------------------------------------------------------------------------------------------|
| Broker_User (string)      | User name of the managed broker. This property is needed only if Smooth_Shutdown=TRUE.  Tunable: At creation                                                                                                    |
| Smooth_Shutdown (Boolean) | Determines if imqcmd is used to shutdown the broker. If Smooth_Shutdown=TRUE the broker password is set on the command-line and is displayed in the output. If Smooth_Shutdown=FALSE the broker is shutdown by using SIGTERM.  Default: False Tunable: Any time |

#### Configuring the SUNW. HAStoragePlus Resource Type

The SUNW.HAStoragePlus resource type was introduced in Sun Cluster 3.0 5/02. This new resource type performs the same functions as SUNW. HAStorage, and synchronizes actions between HA storage and the data service.

SUNW.HAStoragePlus also has an additional feature to make a local file system highly available. Sun Cluster HA for Sun ONE Message Queue is not disk intensive and not scalable, and therefore setting up the SUNW.HAStoragePlus resource type is optional.

See the SUNW. HAStoragePlus(5) man page and "Relationship Between Resource Groups and Disk Device Groups" in Sun Cluster 3.1 Data Service Planning and Administration Guide for background information. See "Synchronizing the Startups Between Resource Groups and Disk Device Groups" in Sun Cluster 3.1 Data Service Planning and Administration Guide for the procedure. If you are using a Sun Cluster 3.0 version prior to 5/02, you must set up SUNW. HAStorage instead of SUNW.HAStoragePlus.

# Verifying the Sun Cluster HA for Sun ONE Message Queue Installation and Configuration

This section contains the procedure to verify that you installed and configured your data service correctly.

#### ▼ How to Verify the Sun Cluster HA for Sun ONE Message Queue Installation and Configuration

Use this procedure to verify that you installed and configured the Sun Cluster HA for Sun ONE Message Queue correctly.

 Ensure that the Message Queue is started under the control of Sun Cluster software.

```
# scswitch -Z -g resource group
```

- 2. Connect to the Sun ONE Message Queue from a web browser to verify that the Sun ONE Message Queue software functions correctly.
- 3. Run the scswitch command to switch the resource group to another cluster node, such as node2.

```
# scswitch -z -g resource-group -h node2
```

4. Verify that the resource group and message queue resource is online.

```
# scstat -g
# ps -ef
```

5. Repeat Step 2 through Step 4 on all of the potential primaries of the Sun ONE Message Queue resource groups.

# Understanding the Sun Cluster HA for Sun ONE Message Queue Fault Monitor

Use the information in this section to understand Sun Cluster HA for Sun ONE Message Queue Fault Monitors.

#### **Extension Properties**

Sun Cluster HA for Sun ONE Message Queue Fault Monitor uses the following extension properties. You might be able to tune these extension properties.

TABLE 1-3 Sun Cluster HA for Sun ONE Message Queue Extension Properties

| Name/Data Type  | Description                                                                                                    |
|-----------------|----------------------------------------------------------------------------------------------------|
| Smooth_shutdown | The Smooth_shutdown extension property enables smooth shutdown using the imqcmd command. This extension property must be set to TRUE if a smooth shutdown is desired before trying to kill the Sun ONE Message Queue process. If this extension property is TRUE, then the password must be set in \$IMQ_VARHOME/instances/broker/scs1mqconfig.  Set this extension property to TRUE if  It is desirable to use imqcmd to shutdown the broker instead of the default of shutting it down by sending it SIGTERM.  It is not a concern that the agent includes the password in the imqcmd command string.  Default: False |
|                 | Tunable:Any time                                                                                                    |

#### Probing Algorithm and Functionality

The Sun Cluster HA for Sun ONE Message Queue probe sends a request to the server to query the health of the Sun ONE Message Queue server. The probe executes the following steps:

- 1. Probes the Sun ONE Message Queue instance according to the time-out value set with the Probe timeout resource property.
- Connects to the IP address and port combinations defined by the network resource configuration and the Port\_list setting for the resource group. If the connection succeeds, the probe reads the port mapper information. Finally the probe disconnects. If any part of the connection fails, a failure is recorded.

Heavy network traffic, heavy system load, and misconfiguration can cause the query to fail. Misconfiguration can occur if you did not configure the Sun ONE Message Queue server to listen on all of the IP address and port combinations that are probed. The Sun ONE Message Queue server should service every port for every IP address that is specified for this resource.

The following is a complete probe failure.

The following error message is received upon failure to connect to the server. The %s indicates the hostname and %d indicates the port number.

Failed to connect to the host <%s> and port <%d>.

- 3. Accumulates partial failures that happen within the resource property interval Retry\_interval until they equal a complete failure that requires action. The following are partial probe failures.
  - Failure to disconnect from port %d of resource %s.
    - Failed to disconnect from port %d of resource %s.
  - Failure to complete all probe steps within Probe\_timeout time.
  - The following error message is received when there is a failure to read data from the server for other reasons. The first %s indicates g the hostname and %d indicates the port number. The second %s indicates further details about the error.

Failed to communicate with server %s port %d: %s Based on the history of failures, a failure can cause either a local restart or a failover of the data service.

### Index

| C locale, 18 commands imqbrokerd, 14 node information, 8 scswitch, 22 shutdown bkr, 15 configuring      | installing Sun Cluster HA for Sun ONE Message Queue by using Web Start program, 18 log files created, 18 Sun ONE Message Queue, 14 SUNW.scs1mq, 19        |
|----------------------------------------------------------------------------------------------------|----------------------------------------------------------------------------------------------------|
| network resources, 12 Sun Cluster HA for Sun ONE Message Queue, 20 SUNW.HAStoragePlus resource type, 25 | L locales, 18 log files, installation, 18                                                                                                    |
| enabling Smooth_Shutdown, 27 code example, 23 extension properties, 24                                  | N network resources, 12                                                                                                    |
| <b>F</b> fault monitor, 26 files, installation logs, 18                                                 | planning Sun Cluster HA for Sun ONE Message Queue configuration, 16 Sun ONE Message Queue installation, 11 probe error messages, 27 prtconf -v command, 8 |
| imqbrokerd.command, 14                                                                                  | prtdiag -v command, 8<br>psrinfo -v command, 8                                                                                                    |

#### 3

registering Sun Cluster HA for Sun ONE Message Queue, 20

#### S

scinstall -pv command, 8 scswitch command, 22 showrev -p command, 8 shutdown bkr command, 15  ${\tt Smooth\_Shutdown\ extension\ property,\ 21}$ Sun Cluster HA for Sun ONE Message Queue configuring, 20 extension properties, 24, 27 fault monitor, 26 installation task map, 10 overview, 9 package installation, 19 Sun ONE Message Queue installation, 14 installation planning, 11 SUNW.HAStoragePlus resource type description, 25

#### ٧

/var/sadm/install/logs directory, 18 verifying Sun Cluster HA for Sun ONE Message Queue installation, 26 Sun ONE Message Queue installation, 15

#### W

Web Start program, 18